# KB5451

# Mini Keyboard User Manual

Ver. 1.0

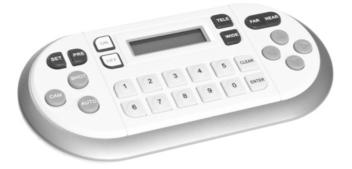

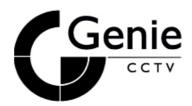

# I. Overview :

This speed dome camera control keyboard is a peripheral product for wise speed domes, decoders, and other terminal receivers. The EIA/RS – 485 electric interface is used to connect a control keyboard and a receiver in the maximum communication distance of 1.2km. The keyboard controls 100 domes or decoders at most if no bus-powered device is driven. A speed dome camera can be controlled and installed using a control keyboard  $\circ$ 

# II. Main Functions:

The control keyboard has the following functions:

- 1. Setting an address range for dome cameras or decoders: 0~99
- 2. Controlling each function of the cameras directly
- 3. Entering the speed dome menu for option setting
- 4. Operating the built-in control panel of the speed dome camera
- 5. Setting and adjusting preset points and tracks of the dome camera
- 6. Controlling the dome camera either manually or automatically and changing the camera's default settings by adjusting the menu of a specific camera
- 7. Controlling zoom, focus, and iris manually
- 8. Controlling multiple dome cameras
- 9. Having built-in multi-protocol for selection

# III. Keyboard Panel :

3.1 Front Panel:

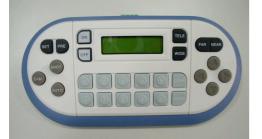

- 1. [CAM] Selection of the speed dome camera
- 2. [SHOT] Preset Point Group setup and activate
- 3. [SET] Preset point setting
- 4. [PRESET] Preset point calling
- 5. [ON] Function key on
- 6. [OFF] Function key off

- 7. [0] –[9] Digital Number pad
- 8. [CLEAR] Clear key
- 9. [ENTER] Confirmation Key
- 10. [AUTO] Auto horizontal scan
- 11. [WIDE] Short lens focus
- 12. [TELE] Long lens focus
- 13. [FAR] Far focusing
- 14. [NEAR] Close up focusing
- 3.2 Front Panel:

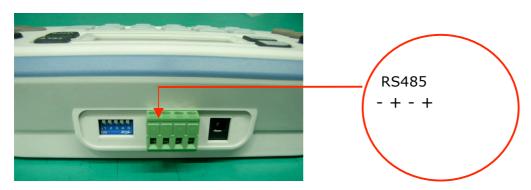

- 3.2.1 Power input port: DC12V/400mA
- 3.2.2 RS485 Com port: This port is used to connect the speed dome ; this KB-1000 offers 2 pcs of RS485 output
- 3.3.3 DIP Switch setting for Protocols: KB-1000 built in 4 different protocols, which can be programmed by 5 blue-color DIP switches as below table illustrated:

|              | S/W 1 | S/W 2 | S/W 3 | S/W 4 | S/W 5 |
|--------------|-------|-------|-------|-------|-------|
| PELCO D-2400 | OFF   | OFF   | OFF   | OFF   | OFF   |
| PELCO P-4800 | ON    | OFF   | OFF   | OFF   | OFF   |
| PELCO P-9600 | OFF   | ON    | OFF   | OFF   | OFF   |
| EYEVIEW 9600 | ON    | ON    | OFF   | OFF   | OFF   |
| DEFAULT      | OFF   | OFF   | ON    | OFF   | OFF   |

# IV. Operation of the Keyboard

Complete the connection of the speed dome and the keyboard. (Remember that failure to connect the speed dome and the keyboard properly may result in an inoperative keyboard.) After the connection is completed, you may start to operate the speed dome using the keyboard.

#### 4.1 Setting for keyboard communication protocol:

The factory default of the keyboard communication protocol is set in "DEFAULT" default values and our keyboards are provided with 5 speed dome communication protocols: 1.EYEVIEW 2. PELCO D-2400 type 3.PELCO P-9600 type 4.PELCO P-4800 type 5.DEFAULT

#### 4.2 Description of Functions:

Users can adjust the moving speed of KB-1000 by pressing the Number Pad from Number 1 to Number 8:

Number 1 is for Highest moving speed

Number 8 is for Slowest moving speed.

\* For Factory Default, the initial speed will be set to Number 4 level.

#### 4.3 Selection of Speed Dome Camera

Confirm the ID address of the speed dome camera you want to control and refer to the Speed

Dome Camera Manual for ID address setup. You may enter the same address to control the

corresponding speed dome camera by following the operation procedure:

LCD displays CAMERA ID : NN

NN: Indicates the current dome number under operation

#### 4.4 Select to Control the Speed Dome Camera:

Enter: CAM + NN + ENTER Display: CAMERA ID : NN

NN: Users may enter one number from Number 0 ~99 as the number of the speed dome cameras. The speed dome camera you select to control appears on the LCD screen after one number is entered.

#### 4.5 Set up the Speed Dome Preset Points:

| Enter: S | ET + | NNN  | +   | ENTER |
|----------|------|------|-----|-------|
| Display: | Set  | No : | NNN |       |
|          |      |      |     |       |

NNN: Preset points, No. 1~ 128

Operation: Move the speed dome to the location you want to set up and set the preset point based on the method mentioned above. The operation method applies to other preset points setting. ( \* the keyboard can support up to 128 points, but with different model of camera or speed dome, the value of points may be varied. Please refer to the camera or speed dome user manual for the figure.)

## 4.6 Call the Speed Dome Preset Points:

Enter: PRESET + NNN + ENTER Display: CALL Number : NNN NNN: Preset points, No. 1~ 128

## 4.7 Delete the Speed Dome Preset Points:

Description: This function is designed to clear the preset points by following

the operation procedure:

Enter: PRESET + NNN + OFF Display: CALL Number : NNN

NNN: Preset points to be deleted, No. 1~ 128 as preset points number.

# 4.8 Set up Preset Point Group :(Do not apply to PELCO Protocol)

Description: This function is designed to scan the preset points in order. Each group is allowed to set up 16 preset points for the moving speed and retention time.

| Enter: | SHOT | + | N  | + | ON |  |
|--------|------|---|----|---|----|--|
| Enter. | 3001 | т | IN | т |    |  |

If you choose EYEVIEW Protocol for one of our speed dome cameras, you may set up 4 preset point groups by following the operation procedure:

A. Press [ SHOT ] : LCD displays: SHOT NO: 000 Enter the preset point groups, No. 1-4, and press the ON key. LCD displays: TRACK: 01 SUM: 001

B. Press [ TELE ] :

LCD displays: [No:001 Point:001]

Enter one of the preset points of the group ranging from No. 1~128

C. Press [ TELE ] : Set up the moving speed

LCD displays: [ No:001 Speed:001 ]

The speed represents the moving speed between two preset points and is divided into 1-8

phase. (1: fastest speed; 8: slowest speed)

D. Press [ TELE ] : Set up the retention time

LCD displays: [ NO:001 TIME:001 ]

The displayed time is the retention time of each preset point and can be set from 1 to 99 seconds.

E. Press the [TELE] key to go back to step B to set up next point. Press [OFF] to end and save your setting.

# 4.9 Start Preset Point Group Scanning

(Do not apply to PELCO Protocol)

Enter: SHOT + N + ENTER

XXX: No. 1~4 preset points group scanning.

# 4.10 Horizontal Revolution of 2 Preset Points (Do not apply to PELCO Protocol)

Description: This function is designed to set the speed dome at horizontal revolution in a small zone.

Enter: Press [AUTO].

LCD displays: 1ST NO: 000

Enter a start point for Auto Pan scanning. The start point should be one of the preset points. Complete preset point setting first by following Step 4.5.

Press the [ON] key to complete the start point setting.

LCD displays: 2ND NO: 000

Enter a stop point for Auto Pan scanning. The stop point should be one of the preset points. Complete preset point setting first by following Step 4.5.

Press the [OFF] key to complete the stop point setting. The speed dome will begin to move at horizontal revolution immediately.

PS: If the start point and the stop point are set at the same preset point, the speed dome will move at 360° horizontal revolution. (Not for GPOWR series)

#### 4.11 Home Position Auto Returning (A

(Apply to GPOWER series)

Enable the speed dome to auto return Preset Point 1 as Home Position at every 5 minutes. To activate:

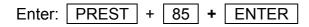

To deactivate:

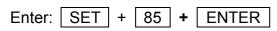

## 4.12 PELCO Extended Command

| N            |                                | Keyboard Operation Definition |                    |  |  |
|--------------|--------------------------------|-------------------------------|--------------------|--|--|
| Value<br>No. | Control Object                 | [SET]+N+[ENTER]               | [PRESET]+N+[ENTER] |  |  |
| 85           | Home Position Auto Returning   | OFF                           | ON                 |  |  |
| 92           | PAN SCAN SETTING               |                               | START point        |  |  |
| 93           | 93 PAN SCAN SETTING            |                               | STOP point         |  |  |
| 97           | Preset Tour(preset 1~16 point) | OFF                           | ON                 |  |  |
| 99           | START Auto PAN Scan            | OFF                           | ON                 |  |  |

V. How to connect with multiple speed dome cameras:

# A.) Serial Connection:

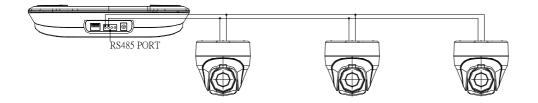

B.) Star Connection:

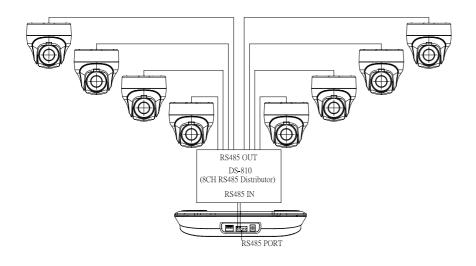

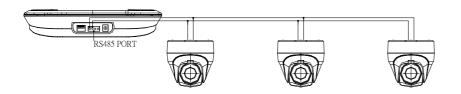

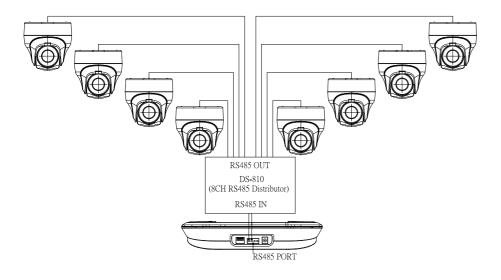

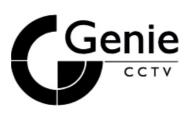